# Publisher: Menu to ribbon reference

To view Office 2007 menu and toolbar commands and their Office 2010 equivalents, click a worksheet tab at the bottom of the window.

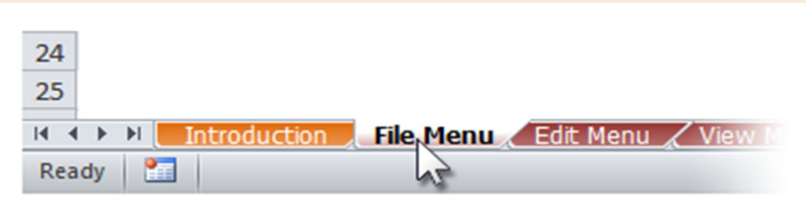

If you don't see the tab you want, right-click the scrolling buttons next to the tabs to reveal a list of all the worksheets in the workbook. Then click the worksheet you want to view.

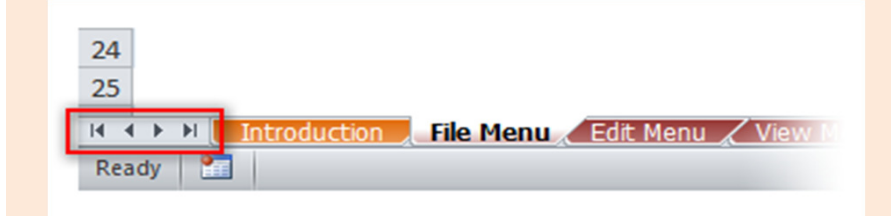

To find additional resources that will help you make the transition to the new user interface in Office 2010 and related products, visit http://office.com/gettingstarted.

For more tips on using this workbook, press F1 and click More information about this template.

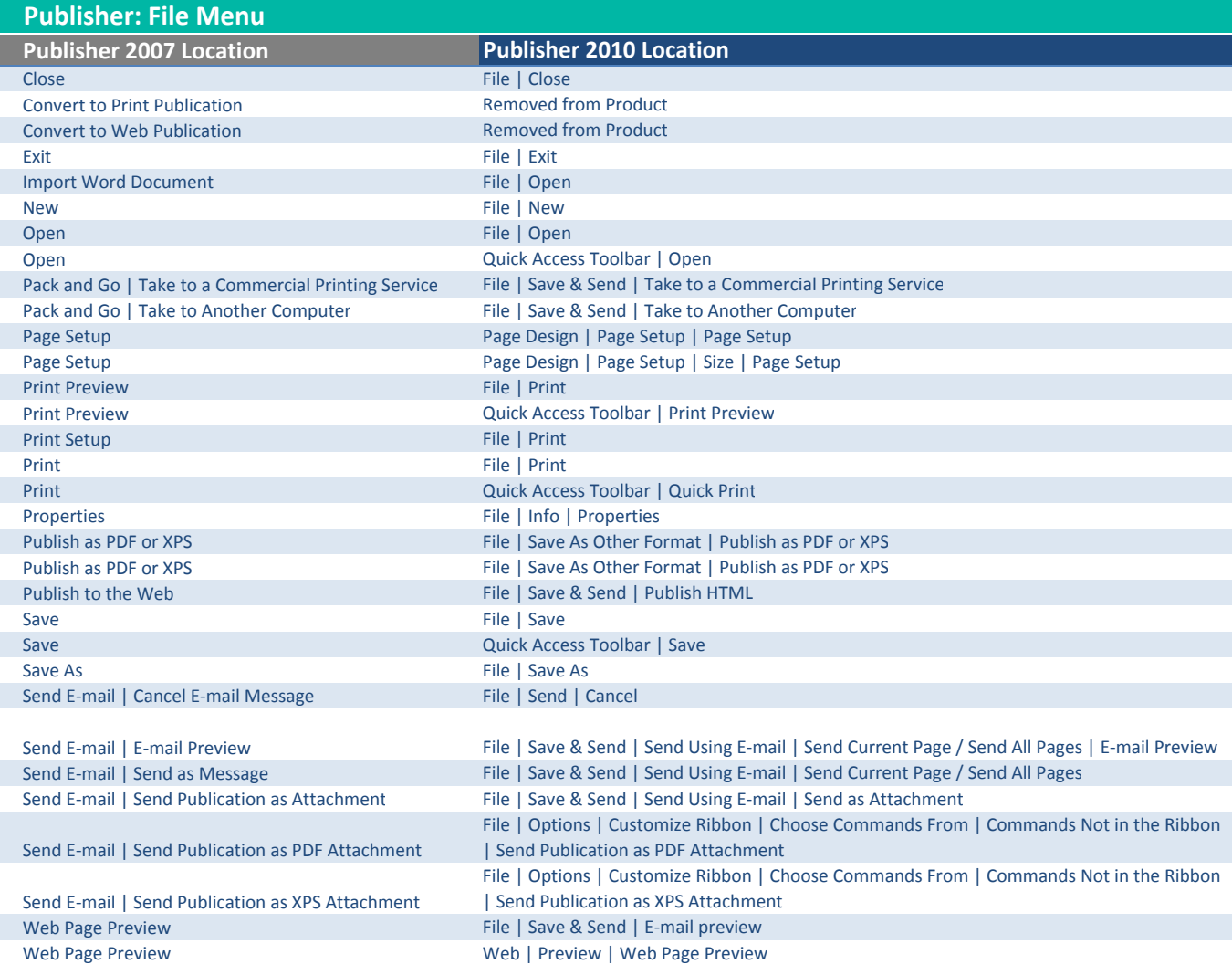

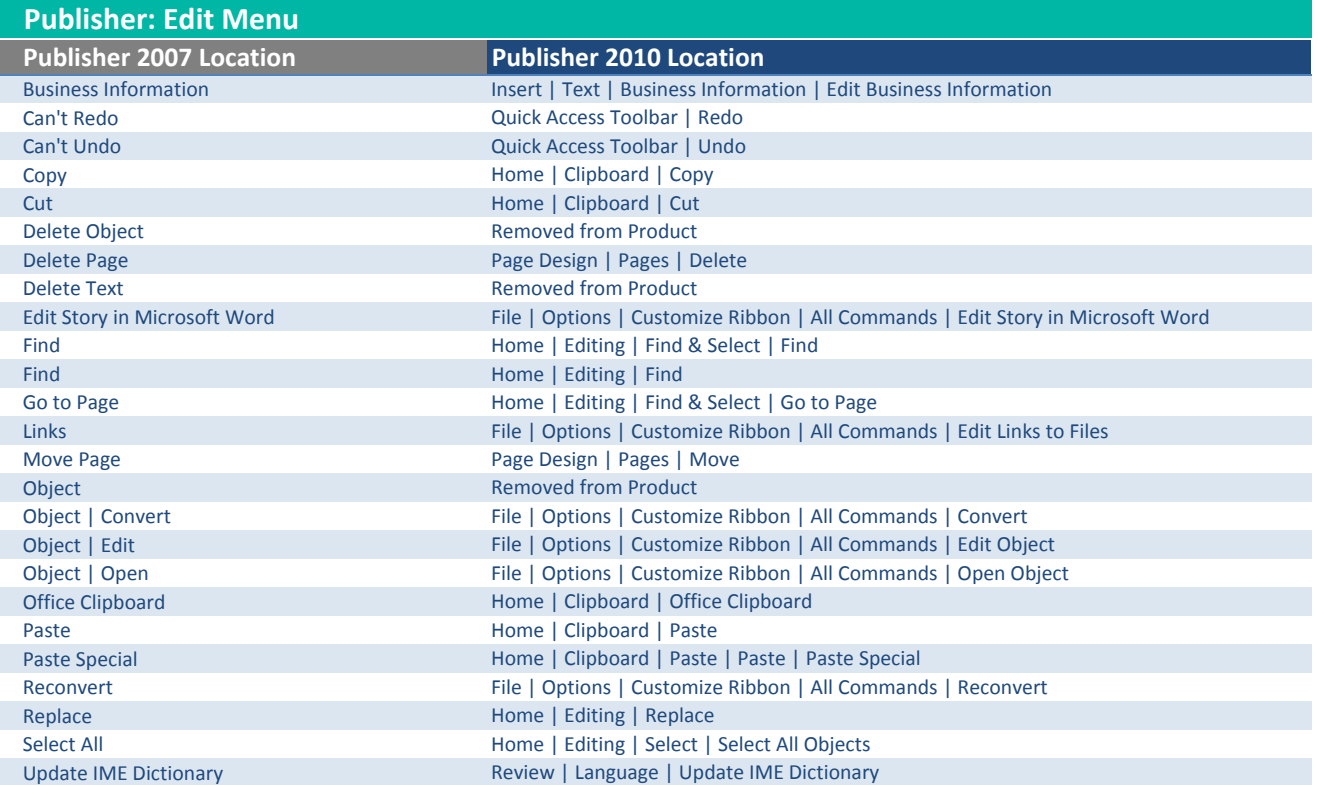

ľ

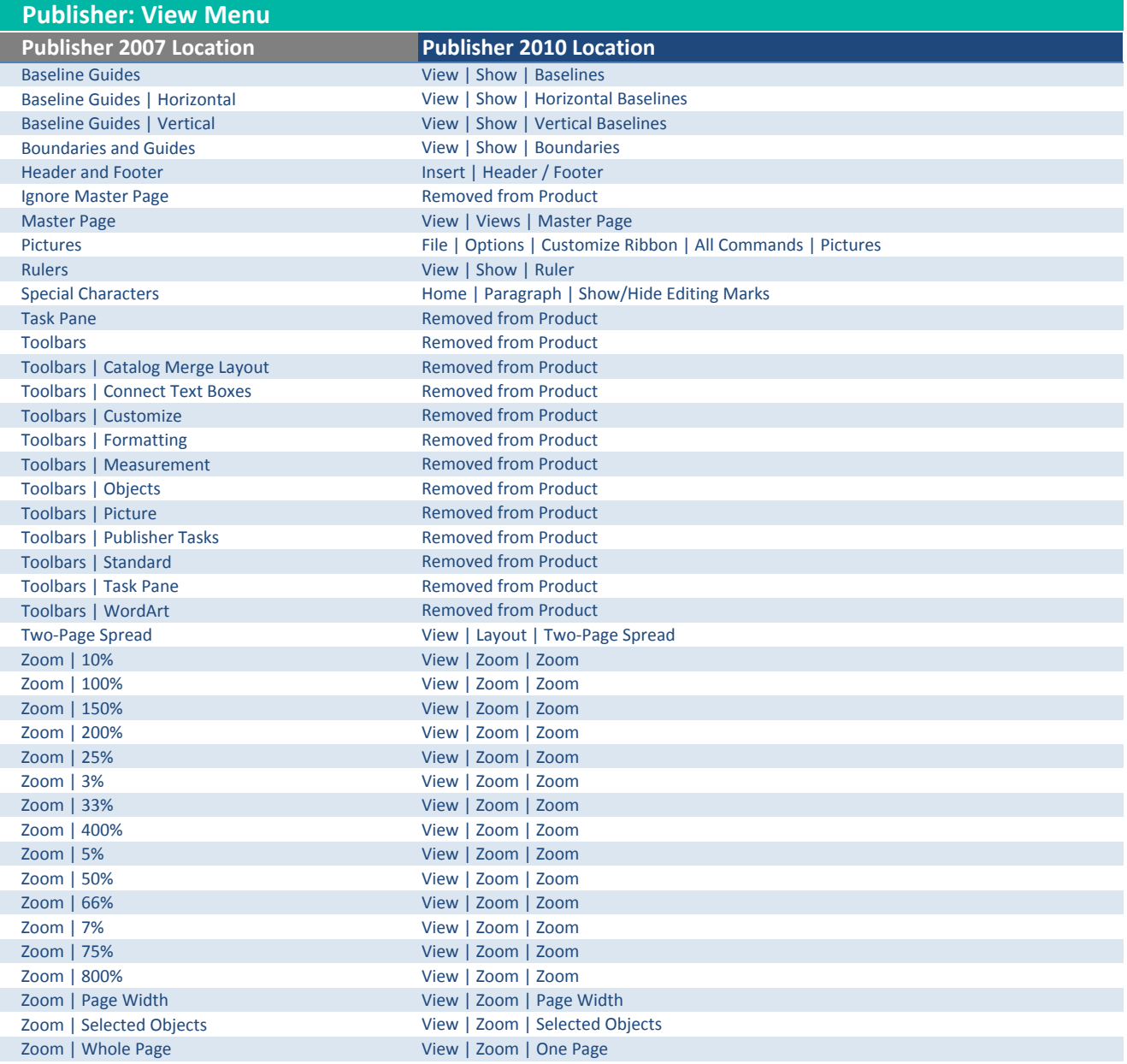

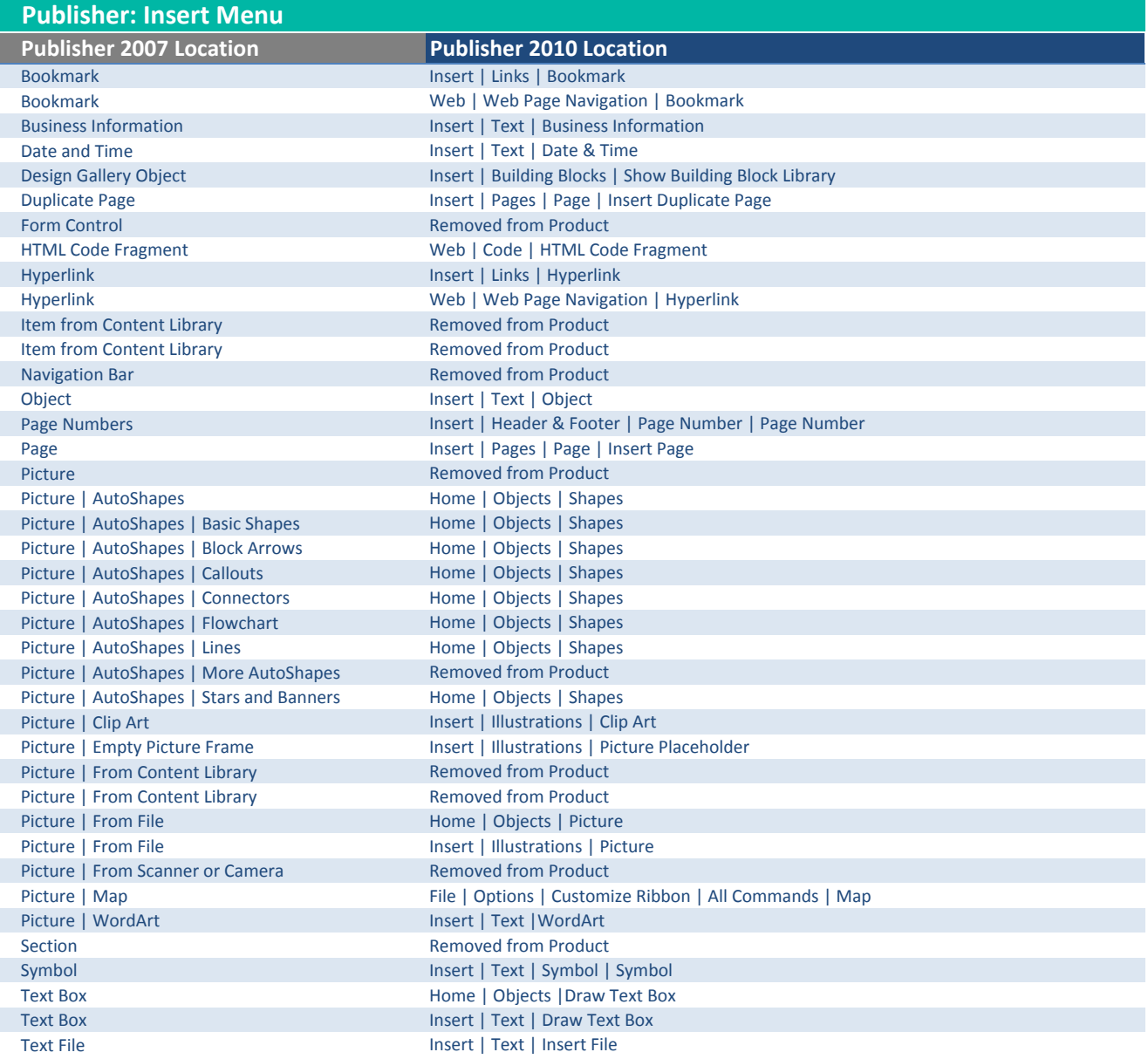

#### Publisher 2007 Location **Publisher 2010 Location** Apply Master Page Page Design | Page Background | Master Pages | Apply Master Page Asian Layout | Best Fit Text Box Tools | Format | Text | Text Fit | Best Fit Asian Layout | Do Not Autofit Text Box Tools | Format | Text | Text Fit | Do Not Autofit Asian Layout | Enclose Characters Home | Font | Enclose Characters Asian Layout | Enclose Characters Text Box Tools | Format | Font | Enclose Characters Asian Layout | Horizontal in Vertical | Home | Paragraph | Horizontal in Vertical Asian Layout | Phonetic Guide Home | Font | Phonetic Guide Asian Layout | Phonetic Guide Text Box Tools | Format | Font | Phonetic Guide Asian Layout | Shrink Text On Overflow Text Box Tools | Format | Text | Text Fit | Shrink Text On Overflow AutoFit Text Nox Tools | Text | Text Fit Background **Page Design | Page Background | Background | Background | Background | Background | Background | Background | Background | Background | Background | Background | Background | Background | Background | Backgroun** Bullets and Numbering Theorem Home | Paragraph | Bullets / Numbering Character Spacing **Character Spacing Character Spacing | More Spacing | More Spacing | More Spacing | More Spacing | More Spacing | More Spacing | More Spacing | More Spacing | More Spacing | More Spacing | More Spacing |** Character Spacing Text Box Tools | Format | Font | Character Spacing | More Spacing **Color Schemes Page Design | Schemes** Page Design | Schemes Drop Cap Table Tools | Layout | Typography | Drop Cap Drop Cap Text Box Tools | Format | Typography | Drop Cap Font Schemes Page Design | Schemes | Fonts Font **Home | Font | Font | Font** Font Text Box Tools | Format | Font | Font Format Publication **Removed from Product** Horizontal Rules File | Options | Customize Ribbon | All Commands | Horizontal Rules Object Drawing Tools | Format | Shape Styles | Format Object Object Picture Tools | Format | Picture Styles | Format Object Object Table Tools | Design | Table Formats | Format Object Object Chapter Table Tools | Layout | Alignment | Format Object Page Options **Page Options** Page Design | Template | Options Paragraph **Home | Paragraph | Line Spacing | Line Spacing Options** Paragraph **Home | Paragraph | Paragraph Spacing | Paragraph Spacing Options** | Paragraph Spacing Options Paragraph **Home | Paragraph | Paragraph** | Paragraph | Paragraph | Paragraph | Paragraph | Paragraph | Paragraph | Paragraph | Paragraph | Paragraph | Paragraph | Paragraph | Paragraph | Paragraph | Paragraph | Paragraph | Styles **Removed from Product Removed from Product** Tabs Home | Paragraph | Paragraph |Tabs Publisher: Format Menu

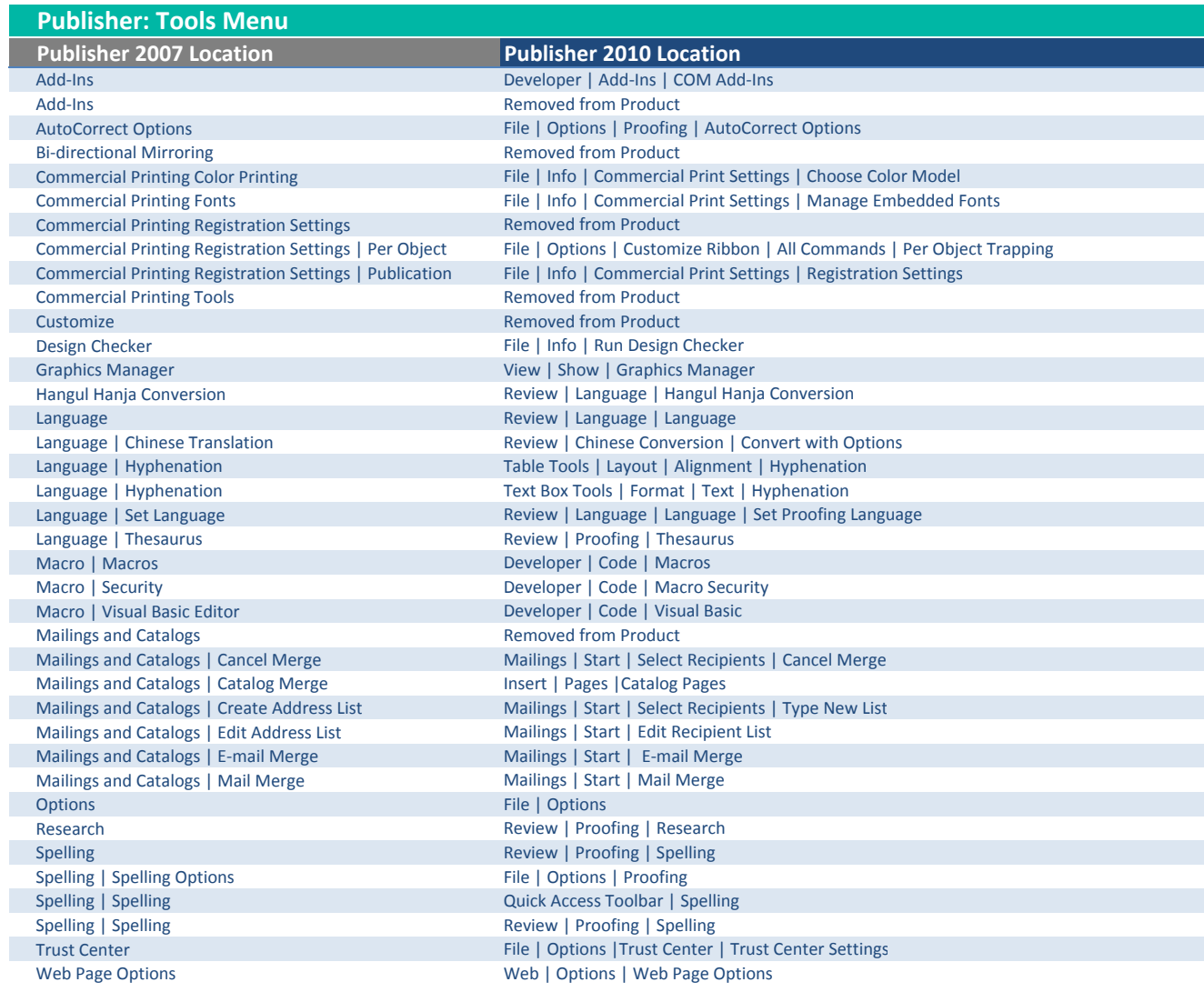

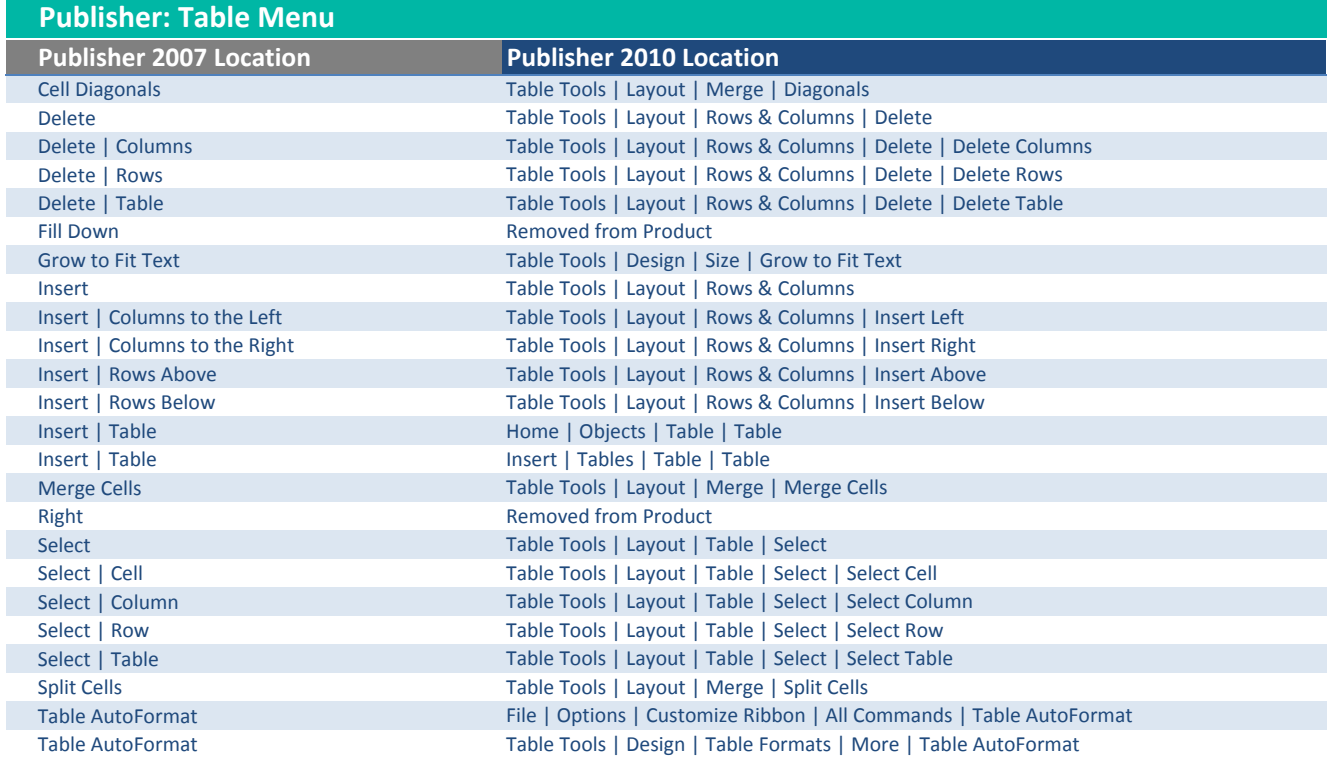

I

I

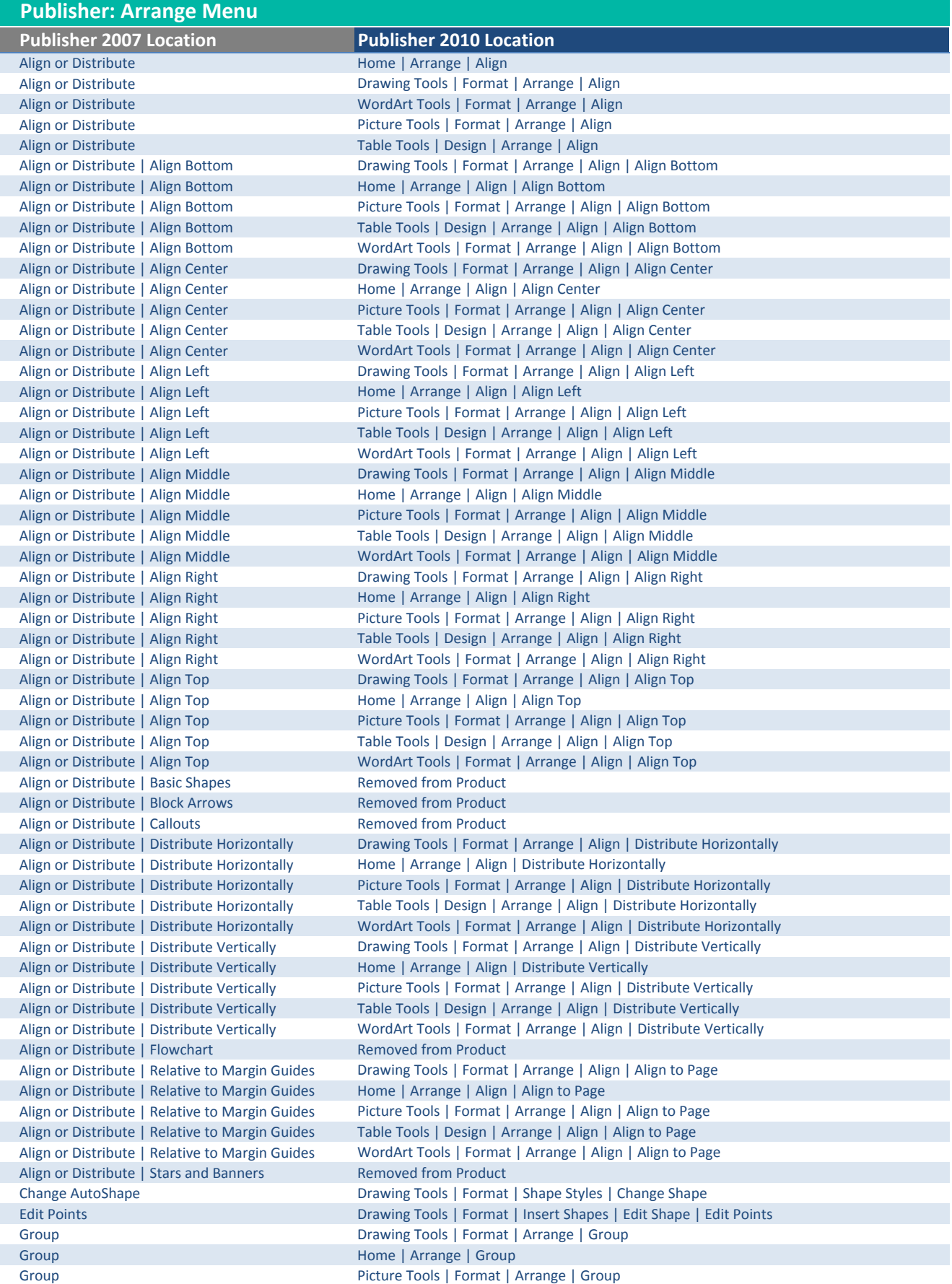

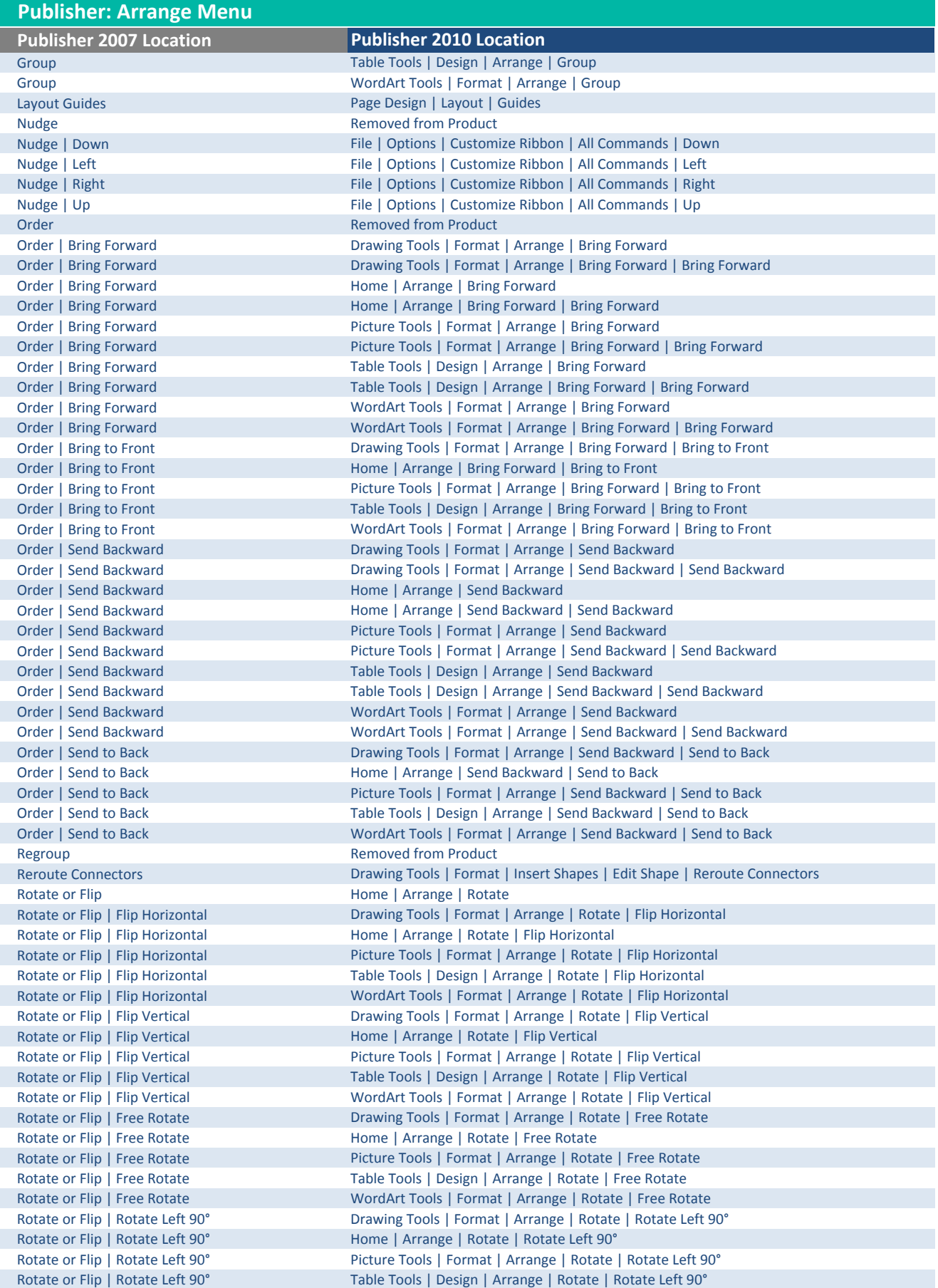

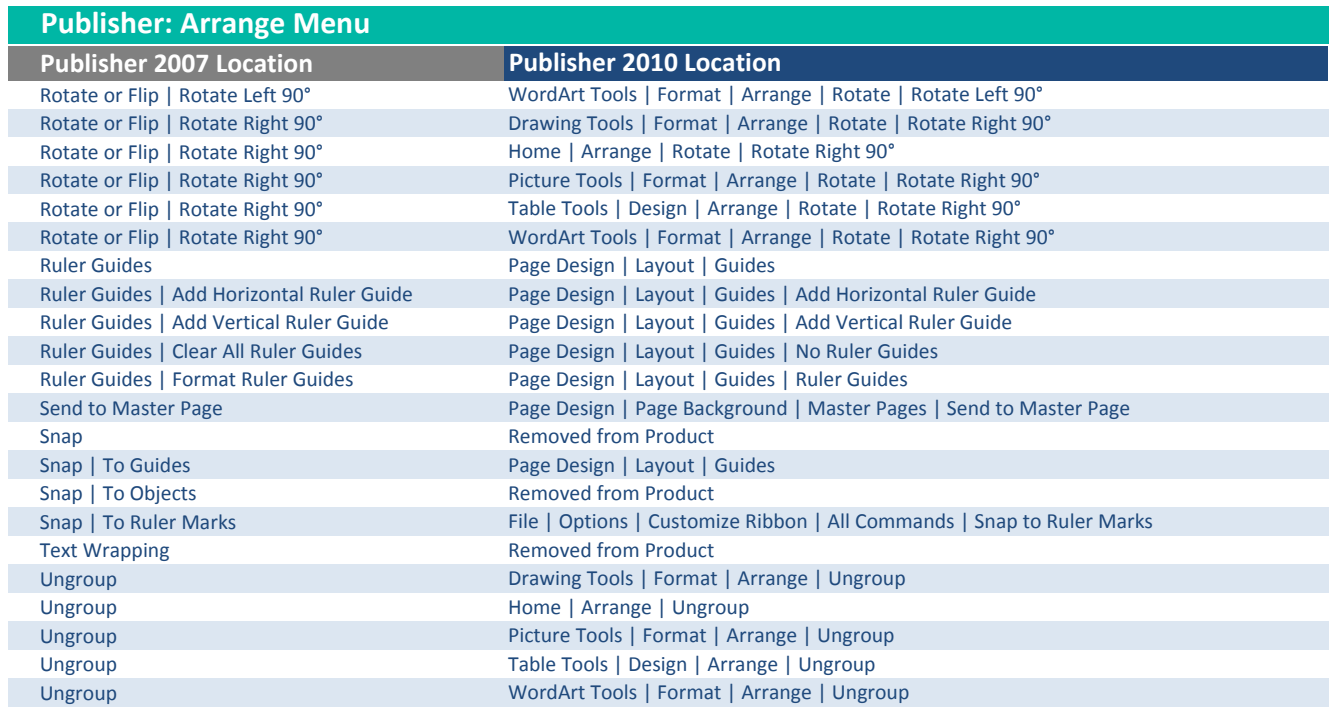

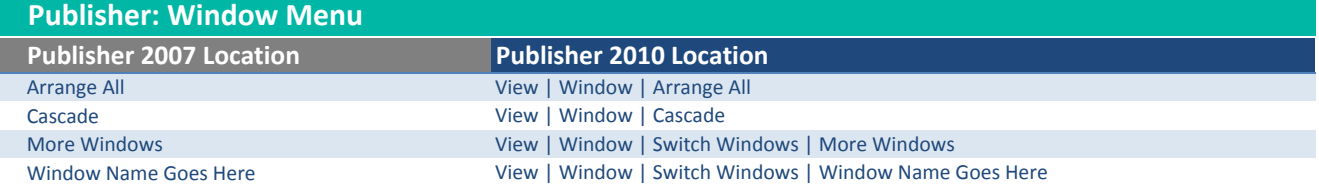

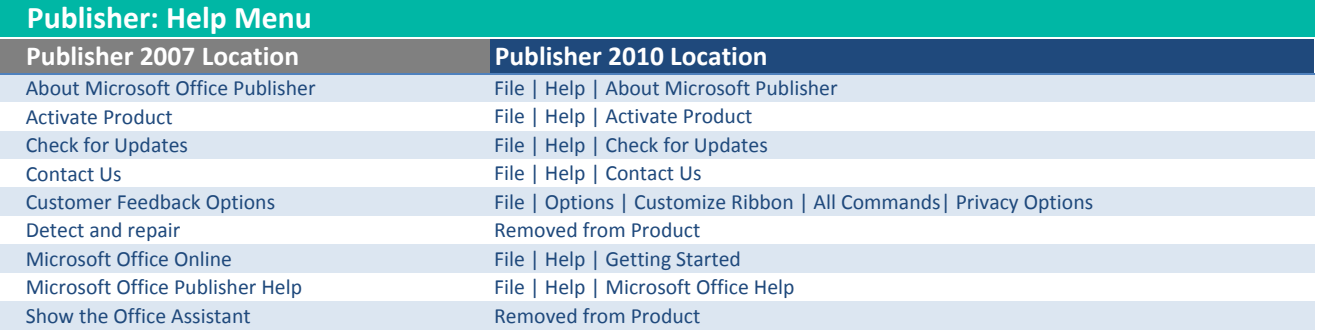

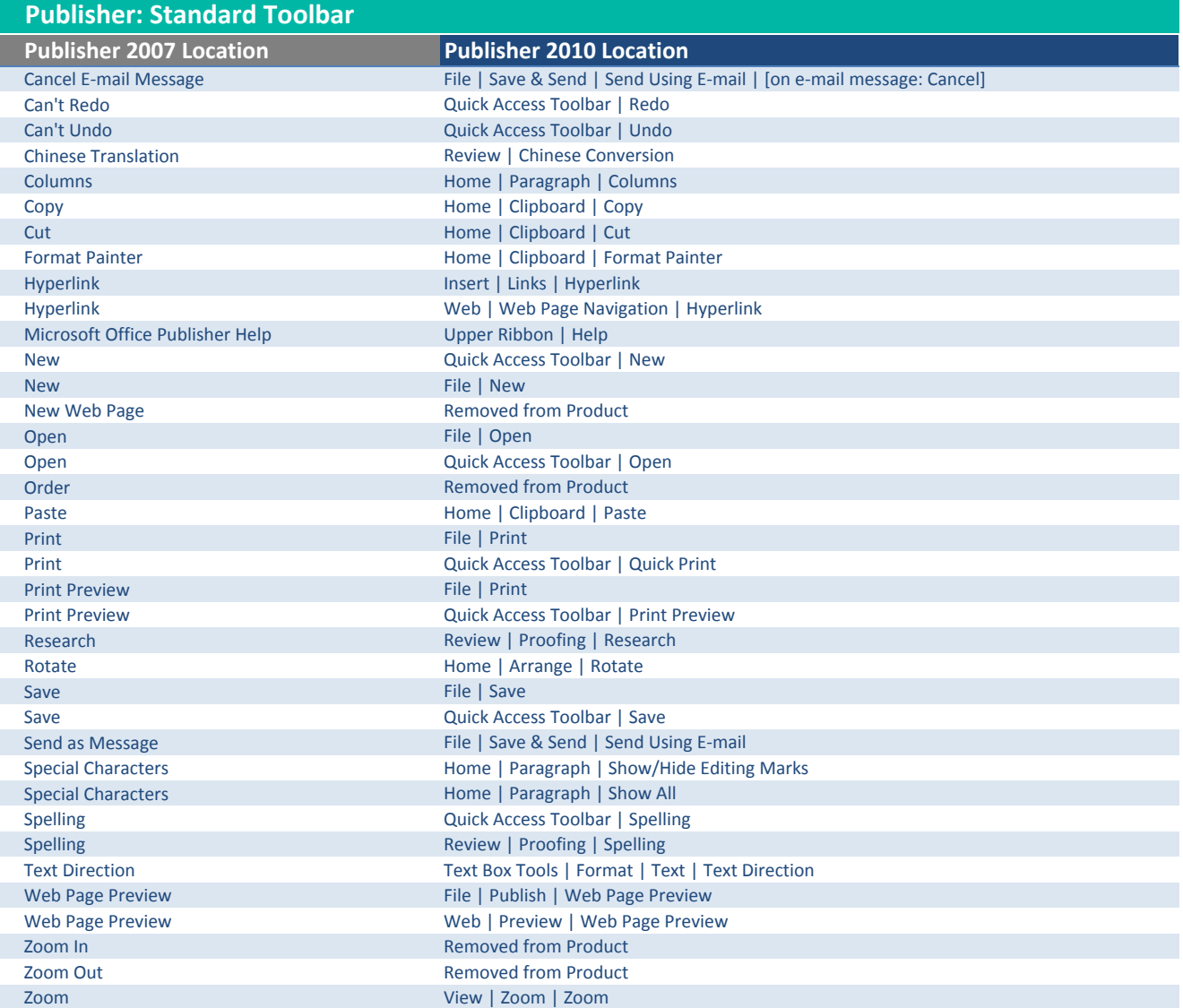

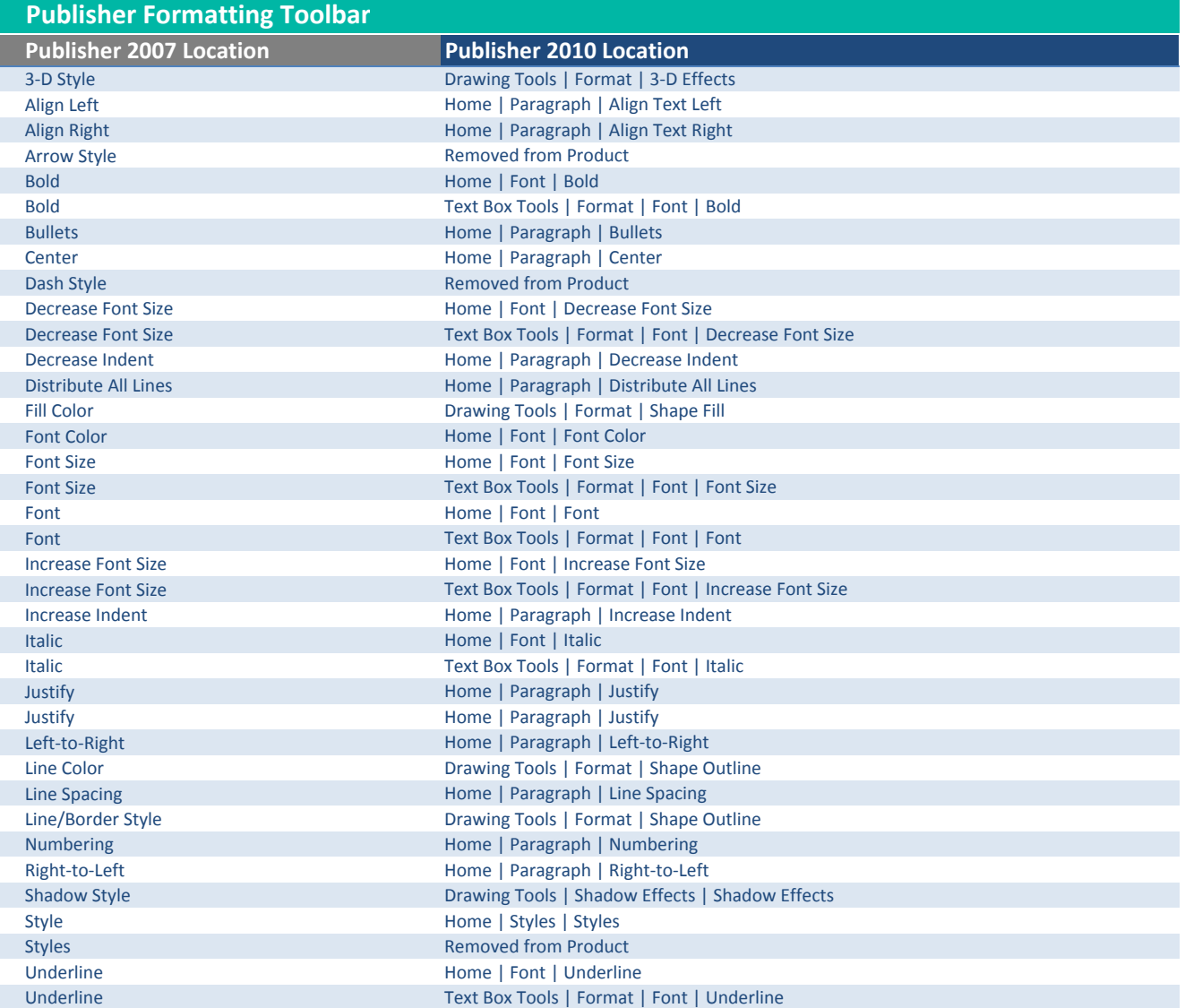

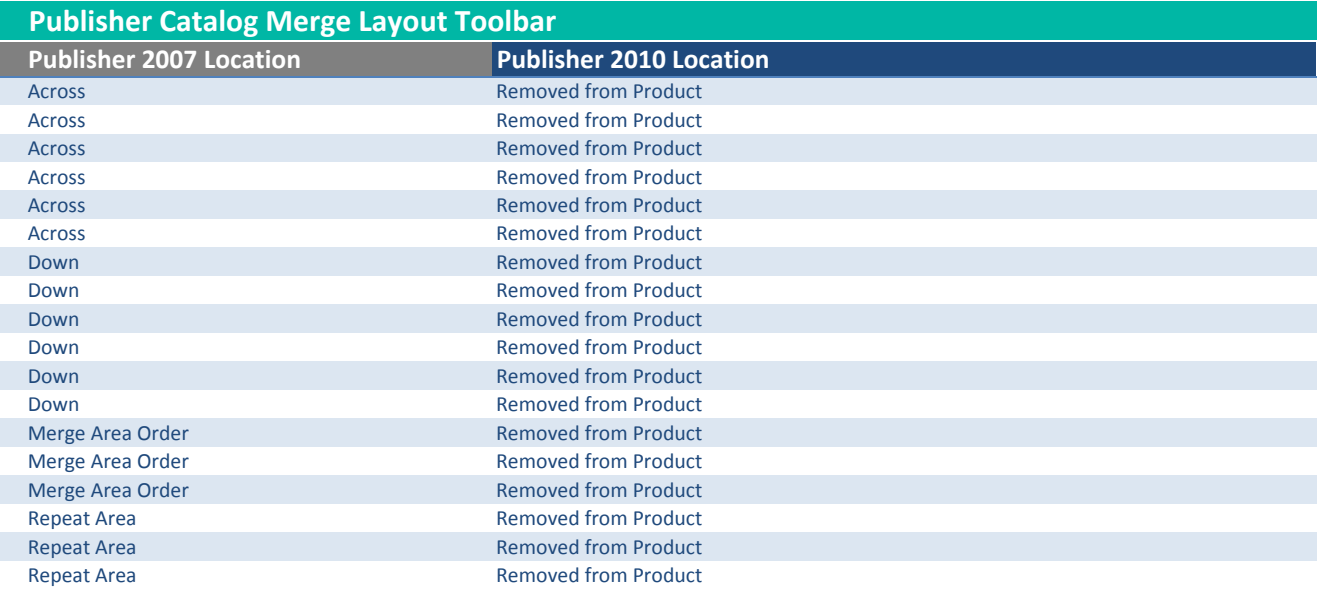

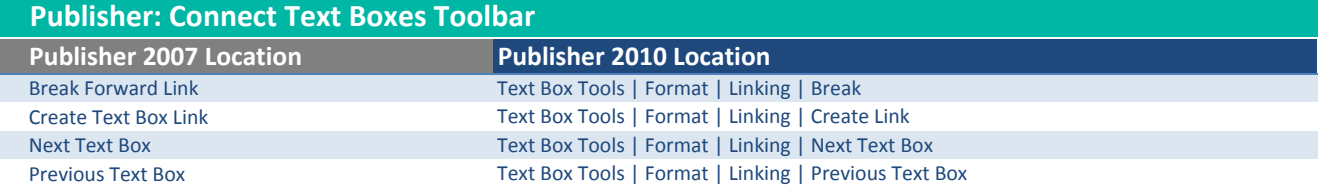

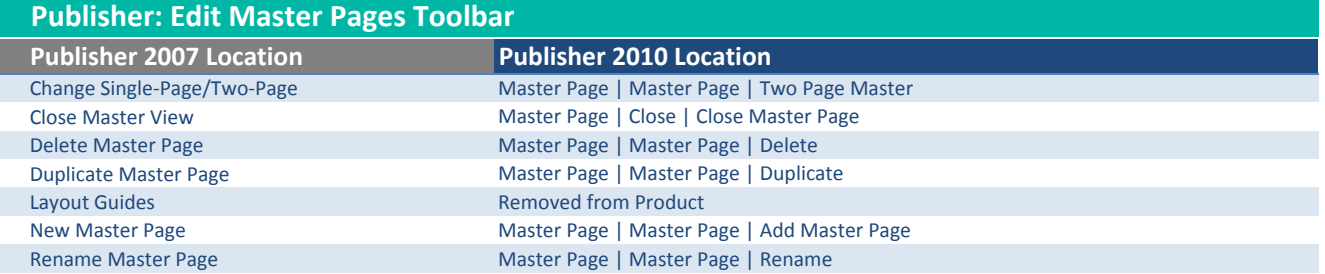

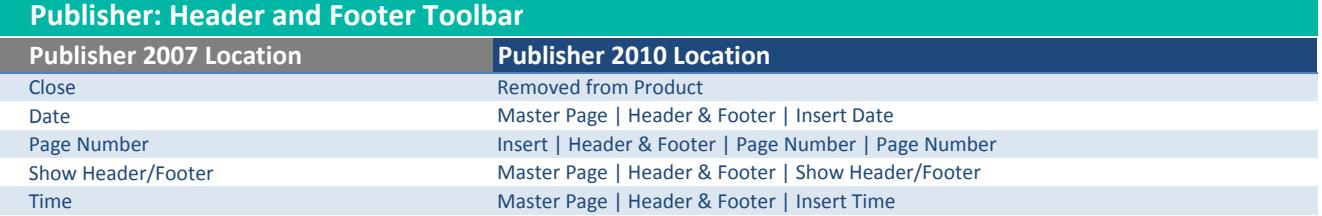

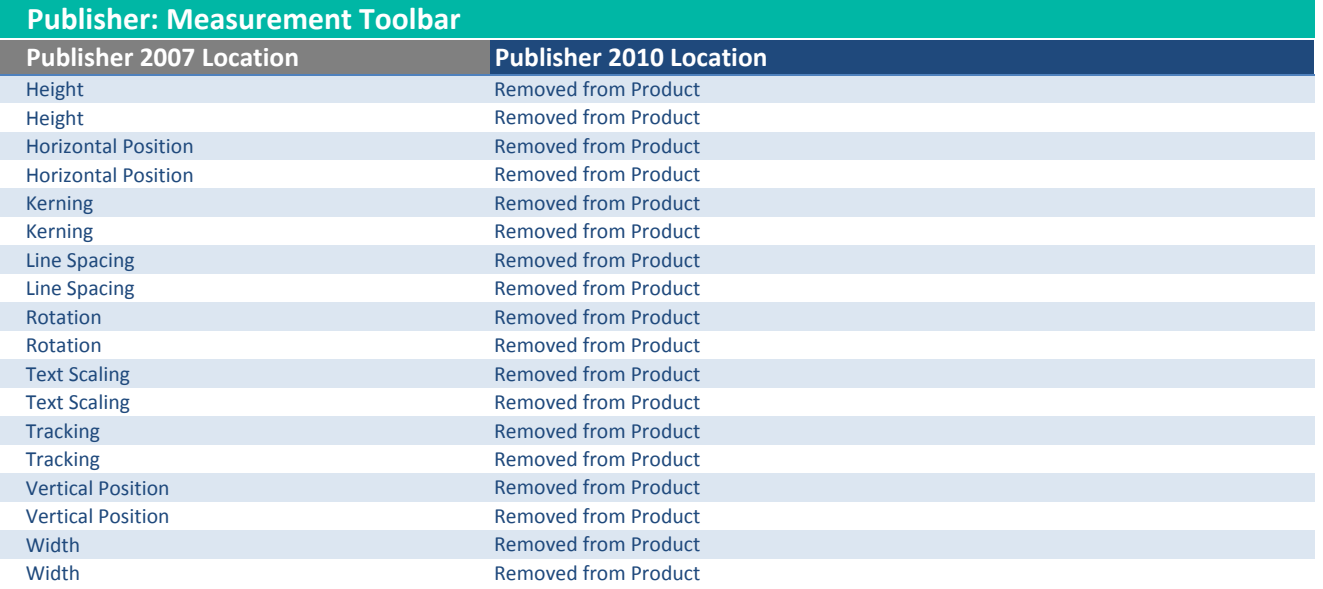

#### Publisher 2007 Location **Publisher 2010 Location Arrow Removed from Product** AutoShapes Home | Objects | Shapes Bookmark Insert | Links | Bookmark Bookmark Meb | Web | Web Page Navigation | Bookmark Design Gallery Object **Insert | Building Blocks | Show Building Block Library** Draw Vertical Text Box Text Box Tools | Format | Text Direction Form Control **Removed from Product** Hot Spot Web | Web Page Navigation | Hot Spot HTML Code Fragment Web | Code | HTML Code Fragment Insert Table **Removed from Product** Item from Content Library Removed from Product Item from Content Library **Removed from Product** Line Removed from Product Oval Removed from Product Picture Frame **Removed from Product Removed from Product** Rectangle **Removed from Product** Select Objects File | Options | Customize Ribbon | All Commands | Select Objects Text Box **Home | Objects | Draw Text Box** Text Box Insert | Text | Draw Text Box WordArt Insert | Text | WordArt Publisher: Objects Toolbar

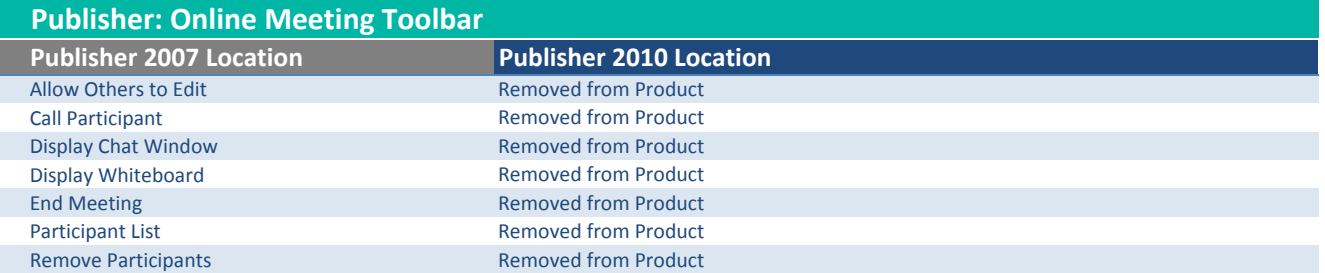

## Publisher: Picture Toolbar

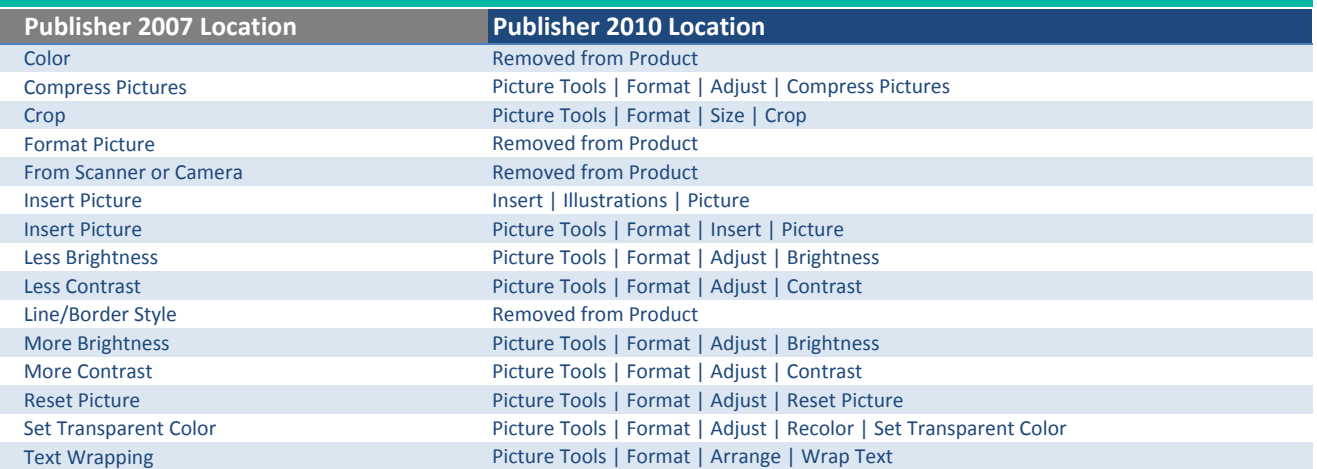

## Publisher: Web Tools Toolbar

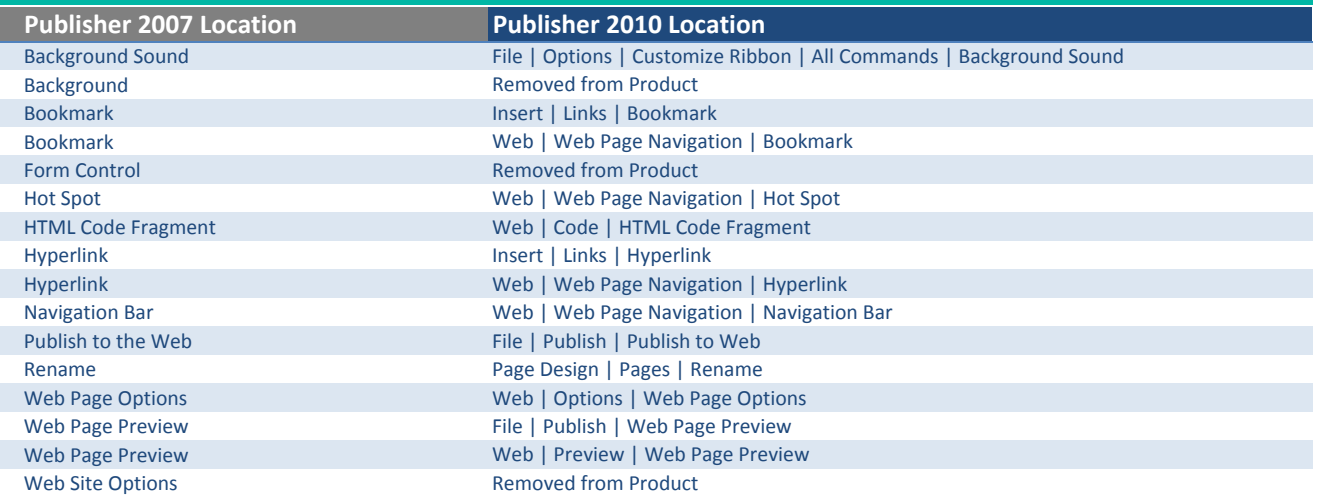

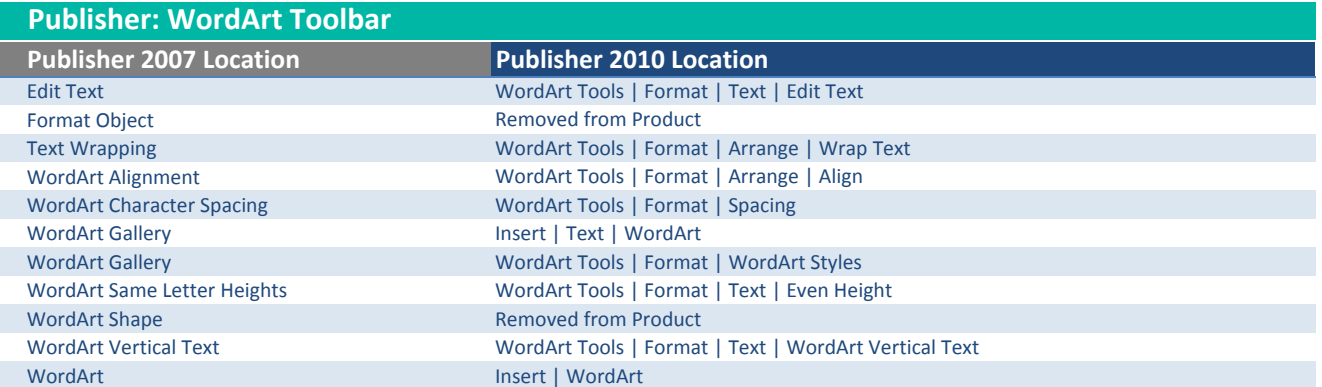